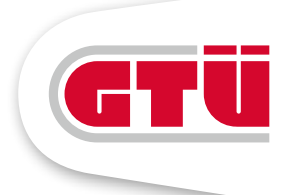

# **Informativ**

KFZ-INFORMATIONSSERVICE DER GTÜ

06/2020

### **Internetbasierte Zulassungsverfahren**

ERSTZULASSUNG – AUSSERBETRIEBSETZUNG – WIEDERZULASSUNG

Seit dem 01.10.2019 hat das BMVI (Bundesministerium für Verkehr und digitale Infrastruktur) die Voraussetzungen für die dritte Stufe der internetbasierten Fahrzeugzulassung (i-Kfz) geschaffen. Es ist nun für jede/n Bürger/in möglich, auf dem Onlineportal seiner/ihrer Zulassungsstelle eine Erstzulassung, Umschreibung und alle Varianten der Wiederzulassung zu unternehmen. Der Vorteil ist, dass das Fahrzeug, nach dem Abschluss des internetbasierten Verfahrens, direkt in Betrieb genommen werden kann. Neben der internetbasierten Abmeldung, die

es schon seit dem 01.01.2015 mit der Stufe 1 von i-Kfz gibt und der internetbasierten Wiederzulassung (Stufe 2), ist Stufe 3 nun ein großer Schritt in Richtung vollautomatisiertes Zulassungswesen. In Zukunft soll die internetbasierte Kfz-Zulassung noch auf juristische Personen erweitert werden (Stufe 4), sodass Unternehmen auch vom Online-Zulassungswesen profitieren.

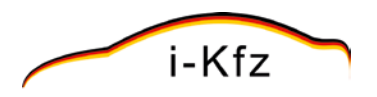

### **Außerbetriebsetzung**

#### VORAUSSETZUNG

Voraussetzung für die Online-Außerbetriebsetzung ist eine Zulassung des Fahrzeugs ab dem 01.01.2015, da erst seitdem die ausgegebenen Stempelplaketten auf den Kennzeichen und die neuen Zulassungsbescheinigungen Teil I einen verdeckten Sicherheitscode enthalten.

Eine weitere grundlegende Voraussetzung ist ein neuer Personalausweis im Kartenformat bzw. der elektronische Aufenthaltstitel (eAT) worüber die Identifizierung des Fahrzeughalters erfolgt. Dabei ist die Voraussetzung, dass die Online-Funktion (eID) eingeschaltet sowie ein entsprechendes Lesegerät (evtl. auch Smartphone mit NFC Funktion) in Verbindung mit der kostenlosen und aktuell gültigen "AusweisApp 2" vorhanden ist.

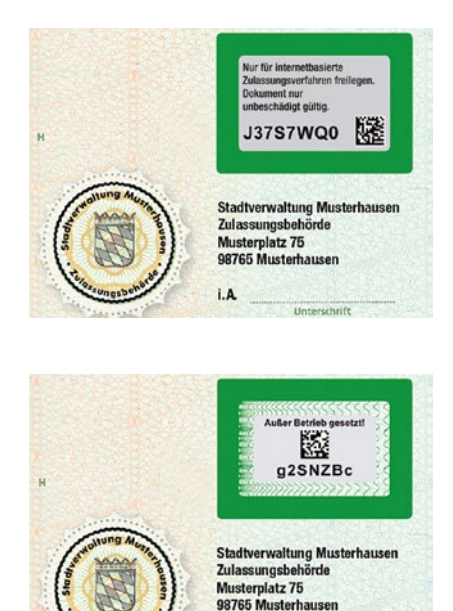

 Abb. 1/2: Freirubbeln des Sicherheitscodes

 $i \Delta$ 

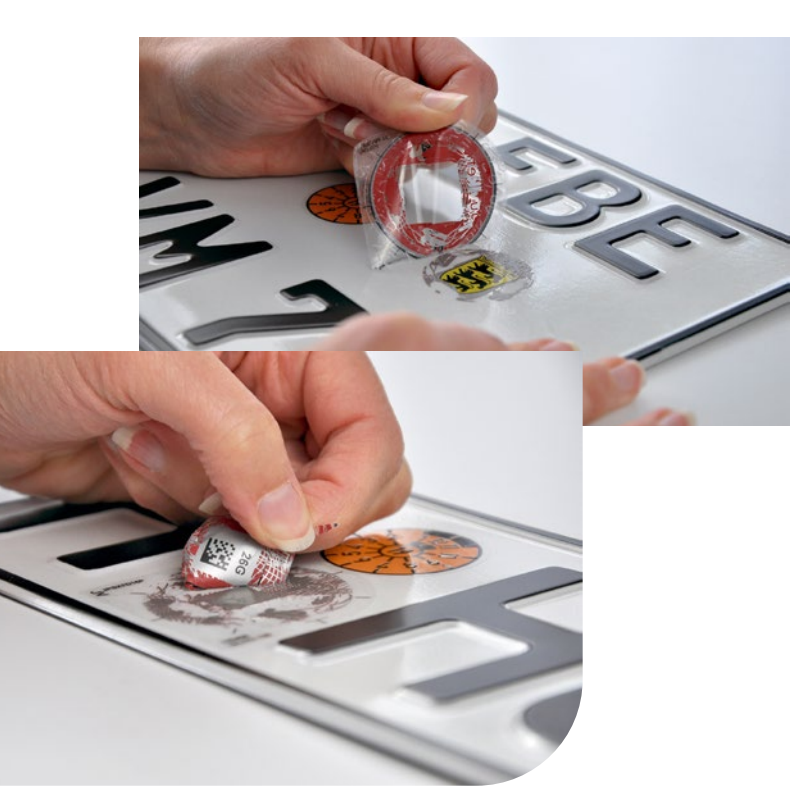

Abb. 3/4: Freilegen des Sicherheitscodes und Entfernen der Abdeckung der Siegelplakette

#### ABLAUF

- **+** Freilegen des Sicherheitscodes auf der Zulassungsbescheinigung Teil I (Abdeckung auf der Rückseite freirubbeln), siehe Abbildung 1, 2.
- **+** Freilegen des/der Sicherheitscodes der/s Kennzeichen/s, mit Entfernen der Abdeckung von den Siegelplakette/n, siehe Abbildung 3, 4.
- **+** Sicherheitscode (ZB I) notieren oder als Data-Matrix-Code (QR) einscannen. Identität mittels des Personalausweises mit Online-Funktion (eID) oder elektronischen Aufenthaltstitels (eAT) auf der entsprechenden Webseite der Zulassungsbehörde nachweisen.
- **+** Fahrzeugkennzeichen und dessen Sicherheitscode/s in die Antragsmaske des Portals eingeben.
- **+** Gebühr mittels ePayment-System bezahlen (kann je nach Zulassungsstelle variieren).
- **+** Übermittlung der Daten bestätigen, der Antrag wird in Echtzeit geprüft.
- **+** Sofortiger Abruf der Bestätigung der Außerbetriebssetzung online möglich.

## **Wiederzulassung**

#### VORAUSSETZUNG

- **+** Das Fahrzeug muss nach dem 01.01.2015 (neue Zulassungsdokumente + Kennzeichensiegel) zugelassen sein und aktuell außer Betrieb gesetzt sein.
- **+** Zulassungsbescheinigung Teil I mit freigelegtem Sicherheitscode und falls ein Halterwechsel stattfinden sollte, dazu noch die Zulassungsbescheinigung Teil II mit freigelegtem Sicherheitscode.
- **+** Gültige elektronische Versicherungsbestätigung (eVB-Nr.), gültige Hauptuntersuchung (HU) und ggf. Sicherheitsüberprüfung (SP).
- **+** Bankkonto mit IBAN des Halters für den Einzug der Kfz-Steuer.
- **+** Neuer Personalausweis (nPA) oder elektronischer Aufenthaltstitel (eAT) mit aktivierter Online-Ausweisfunktion (eID) dazu ein freigegebenes Kartenlesegerät oder ein Smartphone mit NFC und kostenloser "AusweisApp2".

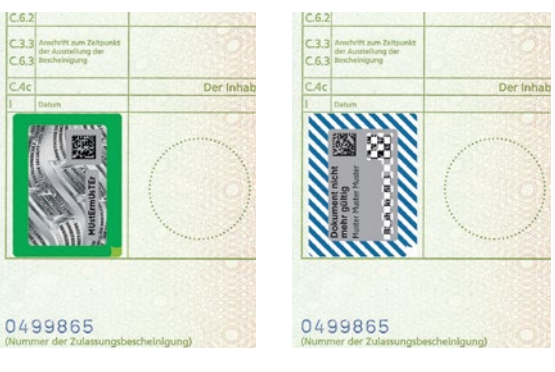

 Abb. 5/6: Sicherheitscode auf der Zulassungsbescheinigung Teil II

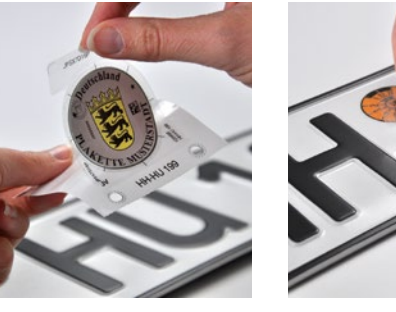

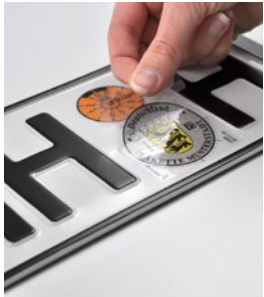

Abb. 7/8: Siegelplakette abziehen und positionieren

#### ABLAUF

**+** Nachweis der eigenen Identität über den Personalausweis mit Online-Funktion (eID) oder dem elektronischen Aufenthaltstitel (eAT) auf der Webseite der Zulassungsbehörde sowie Eingabe der für die Wiederzulassung notwendigen Daten in die Antragsmaske des Portals.

#### **Notwendige Daten:**

- + Sicherheitscode auf der Zulassungsbescheinigung Teil I (Abb. 1)
- + bei Halterwechsel zusätzlich den Sicherheitscode auf der Zulassungsbescheinigung Teil II (Abb. 5, 6)
- + Fahrzeug-Identifizierungsnummer (FIN) und/oder Kennzeichen des Fahrzeugs
- + Nummer der elektronischen Versicherungs-bestätigung (eVB)
- + Bankdaten für die SEPA-Lastschriftverfahren (Kfz-Steuer, Infrastrukturabgabe)
- + ggf. gültiger HU- / SP-Nachweis (siehe Punkt E.)
- + reserviertes Kennzeichen
- **+** Gebühr mittels ePayment-System (kann je nach Zulassungsstelle variieren) bezahlen.
- **+** Zulassungsantrag im Portal abschließen.
- **+** Die Zulassungsbehörde prüft und bearbeitet den Antrag.
- **+** Der Fahrzeughalter erhält auf dem Postweg die neue Zulassungsbescheinigung Teil I, bei Halterwechsel auch Teil II, sowie die/den Stempelplakettenträger (Siegelplakette/n des Zulassungsbezirks) zum Aufkleben auf die / das Kennzeichen. (Abb. 7, 8).
- **+** Je nach Kennzeichenform variiert der Aufklebeort der Plaketten, nähere Informationen dazu gibt es in der Anlage 4 der Fahrzeugzulassungsverordnung ab Punkt 6.
- **+** Das Datum zur Wirksamkeit der Zulassung befindet sich in dem von der Zulassungsbehörde empfangenen Bescheid – erst dann darf das Fahrzeug am Straßenverkehr teilnehmen (i.d.R. 3 Werktage nach Versand).

### **Umschreibung bei Halterwechsel und Kennzeichenmitnahme**

#### VORAUSSETZUNG

- **+** Das gebrauchte Fahrzeug muss nach dem 01.01.2015 (neue Dokumente + Kennzeichensiegel) zugelassen sein und aktuell angemeldet sein.
- **+** Zulassungsbescheinigung Teil I und II mit freigelegten Sicherheitscodes.
- **+** Gültige elektronische Versicherungsbestätigung (eVB-Nr.), gültige Hauptuntersuchung (HU) und ggf. Sicherheitsprüfung (SP).
- **+** Bankkonto mit IBAN des Halters für den Einzug der Kfz-Steuer.
- **+** Neuer Personalausweis (nPA) oder elektronischer Aufenthaltstitel (eAT) mit aktivierter Online-Ausweisfunktion (eID) dazu ein freigegebenes Kartenlesegerät oder ein Smartphone mit NFC und kostenloser "AusweisApp2".
- **+** Das bisherige Kennzeichen wird übernommen.

#### ABLAUF

- **+** Nachweis der eigenen Identität über den Personalausweis mit Online-Funktion (eID) oder dem elektronischen Aufenthaltstitel (eAT) auf der Webseite der Zulassungsbehörde sowie
- **+** Eingabe der für die Wiederzulassung notwendigen Daten in die Antragsmaske des Portals.

#### **Notwendige Daten:**

- + Kennzeichen und ggf. Fahrzeug-Ident.-Nr. (FIN) eingeben
- + beide freigelegten Sicherheitscodes auf beiden Zulassungsbescheinigungen (Abb. 1, 2, 5, 6)
- + Das Datum der gültigen Hauptuntersuchung (HU), falls benötigt das der Sicherheitsprüfung (SP) dazu
- + Nummer der elektronischen Versicherungsbestätigung (eVB)
- + Bankdaten für die SEPA-Lastschriftverfahren (Kfz-Steuer)
- **+** Gebühr mittels ePayment-System (kann je nach Zulassungsstelle variieren) bezahlen.
- **+** Zulassungsantrag wird in Echtzeit geprüft.
- **+** Innerhalb von 30 Minuten kann man sich den Zulassungsbescheid ausdrucken und ist zur Inbetriebnahme im Straßenverkehr bereit.
- **+** Die neuen Zulassungsbescheinigungen Teil I & II werden postalisch von der Zulassungsbehörde versendet.

### **Erstzulassung eines fabrikneuen Fahrzeuges**

#### VORAUSSETZUNG

- **+** Fabrikneues Fahrzeug, das zum ersten Mal angemeldet wird.
- **+** Zulassungsbescheinigung Teil II mit verdecktem Sicherheitscode.
- **+** eVB-Nr. und IBAN des Kontos des Halters für Kfz-Steuer.
- **+** Neuer Personalausweis (nPA) oder elektronischer Aufenthaltstitel (eAT) mit aktivierter Online-Ausweisfunktion (eID) dazu ein freigegebenes Kartenlesegerät oder ein Smartphone mit NFC und kostenloser "AusweisApp2".

#### ABLAUF

**+** Nachweis der eigenen Identität über den Personalausweis mit Online-Funktion (eID) oder

dem elektronischen Aufenthaltstitel (eAT) auf der Webseite der Zulassungsbehörde sowie

**+** Eingabe der für die Zulassung notwendigen Daten in die Antragsmaske des Portals.

#### **Notwendige Daten:**

+ Fahrzeug-Identifikationsnummer (FIN)

- + Freigelegter Sicherheitscode auf der Zulassungsbescheinigung Teil II (Abb. 5, 6)
- + eVB-Nummer und IBAN des Kontos des Halters zwecks Kfz-Steuer
- **+** Danach besteht die Möglichkeit, das nächste freie Kennzeichen auszuwählen oder sein reserviertes Wunschkennzeichen anzugeben.
- **+** Die Antragsdaten werden validiert und es erfolgt eine Aufforderung zur Zahlung einer Gebühr.
- **+** Diese kann mittels ePayment-System (kann je nach Zulassungsstelle variieren) beglichen werden.
- **+** Nach Prüfung des Antrags durch einen Sachbearbeiter werden die Zulassungsbescheinigungen I & II, Stempelplakettenträger und der Plakettenträger für die Hauptuntersuchung von der Zulassungsstelle postalisch versendet (Abb. 7, 8).
- **+** Je nach Kennzeichenform variiert der Aufklebeort der Plaketten, nähere Informationen dazu gibt es in der Anlage 4 der Fahrzeugzulassungsverordnung.

### **Einfluss auf die HU/SP**

Bei der Wiederzulassung, der Umschreibung und der Erstzulassung erfolgt ein Datenabgleich mit dem Zentralen Fahrzeugregister (ZFZR).

Ist die Hauptuntersuchung / Sicherheitsprüfung gültig, besteht kein Handlungsbedarf. Ist jedoch eine Untersuchungsart fällig, muss das Fahrzeug vor Wiederzulassung bei einer Überwachungsorganisation vorgeführt und die Untersuchung / Prüfung bestanden sein. Der Fahrzeughalter erhält mit der Kennzeichenreservierung für den Zweck der Wiederzulassung eine Bestätigung von der Zulassungsstelle. Die

Bestätigung dient dem Nachweis gegenüber Dritten. Unter Vorlage dieser Bestätigung wird vom Prüfingenieur für das außer Betrieb gesetzte Fahrzeug – dessen HU / SP abgelaufen ist, nach positiver Prüfung eine HU-Plakette / SP-Prüfmarke auf das amtliche Kennzeichen oder den SP-Grundträger aufgebracht. Zudem werden Kfz-Steuerrückstände und Gebührenrückstände nach jeweiligem Landesrecht überprüft. Im nächsten Schritt kann damit das Fahrzeug internetbasiert, unter Einhaltung der bereits genannten Bedingungen, wiederzugelassen werden.

### **Kosten und Gebühren**

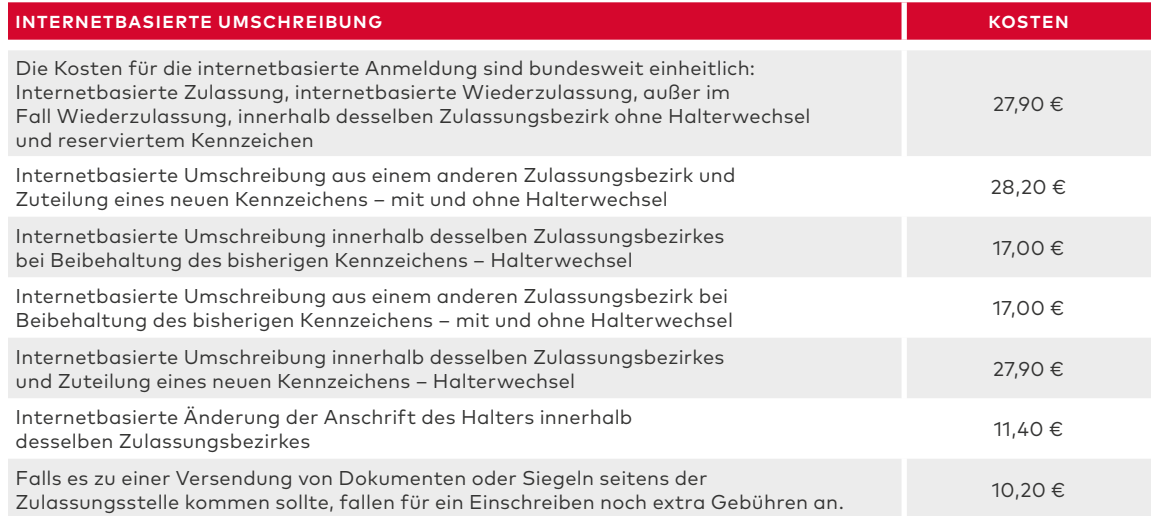

### **Zusatzinformationen**

Weitere Informationen zur internetbasierten Außerbetriebsetzung und Wiederzulassung von Fahrzeugen finden Sie unter:

- **+** www.bmvi.de Stichwort: internetbasierte Fahrzeugzulassung
- **+** www.personalausweisportal.de Stichwort: i-Kfz
- **+** www.kba-online.de Stichwort: internetbasierte Außerbetriebsetzung
- **+** www.ausweisapp.bund.de Stichwort: Voraussetzungen

## **Haben Sie weitere Fragen?**

GTÜ Gesellschaft für Technische Überwachung mbH Vor dem Lauch 25 70567 Stuttgart

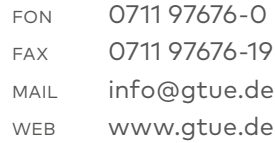

V. i. S. d. P.: Frank Reichert, Leiter Unternehmenskommunikation Stand: Februar 2020